**Advanced Malware Analysis Training Series** 

## **Detection and Removal of Malwares**

Monnappa/Nagareshwar

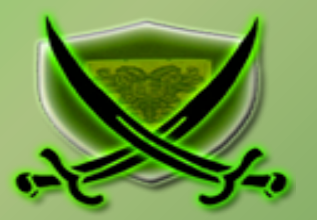

# **Disclaimer**

 solely of the trainer's only and nothing to do with the company or the organization in which The Content, Demonstration, Source Code and Programs presented here is "AS IS" without any warranty or conditions of any kind. Also the views/ideas/knowledge expressed here are the trainer is currently working.

However in no circumstances neither the Trainer nor SecurityXploded is responsible for any damage or loss caused due to use or misuse of the information presented here.

# **Acknowledgement**

§ Special thanks to **Null** community for their extended support and co-operation.

- § Special thanks to **ThoughtWorks** for the beautiful venue.
- § Thanks to all the trainers who have devoted their precious time and countless hours to make it happen.

### **Advanced Malware Analysis Training**

This presentation is part of our **Advanced Malware Analysis** Training program. Currently it is delivered only during our local meets for FREE of cost.

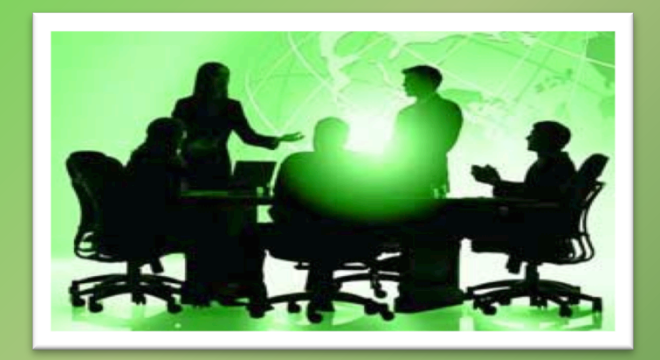

For complete details of this course, visit our Security Training page.

í

# **Who Are We?**

### **Nagareshwar**

- Founder of SecurityXploded
- Reversing, Malware Analysis, Crypto, Secure Coding
- Twitter:  $@$ tnagareshwar

### **Monnappa**

- Info Security Investigator  $\omega$  Cisco
- Member of SecurityXploded (SX)
- Reverse Engineering, Malware Analysis, Memory Forensics
- Twitter: @monnappa22

# **Part I**

## **The Trailer**

**(by Nagareshwar)**

# **Contents of Part 1**

- What is Virus/Malware/Worm
- § Symptoms of Infection
- Agent in Action
- § Last Resort
- Anti-Malware Tips

## **What is Virus/Malware/Worm ?**

- **Malware:** Software written for malicious purposes
	- destroy data, steal money, annoy users
- **Virus:** Malware which requires human intervention to spread - require user to click on the exe, open a document or visit a website
- **Worm:** Malware which can spread automatically
	- automatically infect other systems in the network
	- spreads through plug & play devices

# **Symptoms of Infection**

- § **Unusual Behaviour in Applications**
- § **System Slowdown**
- § **(Suddenly) Laptop Getting Heated Heavily**
- § **Password Change/Reset Emails for your Bank or Online Accounts**
- § **Surprise Financial Transactions on your Credit Cards** ☺

## **Agent in Action**

- § **Full Anti-virus Scan (manual)** 
	- detect known malwares if any
- § **Rootkit Scan** 
	- GMER, SpyDLLRemover (helps in removal of malware DLLs)
- § **Scan the Infected or Suspicious file with VirusTotal**
	- Get the name of virus/malware family
	- Use VirusTotal Scanner Tool for quick scan
- § **Check with AV sites like McAfee, Symantec for the detected Malware** 
	- to understand infection details or for any removal steps

## **Agent in Action (contd)**

#### § **BHO Scan (System Slowdown)**

- Run SpyBHORemover and disable unusable BHOs

#### § **Delete Locked/Hidden/Protected Malware Files**

- Use GMER to delete Hidden Files/Registry Keys
- Boot with BackTrack, mount your drives and delete the files/registry keys
- § **Change Passwords of Bank & other important accounts** 
	- Facebook, Google, Twitter, PayPal etc.

## **Rootkit Scan using GMER**

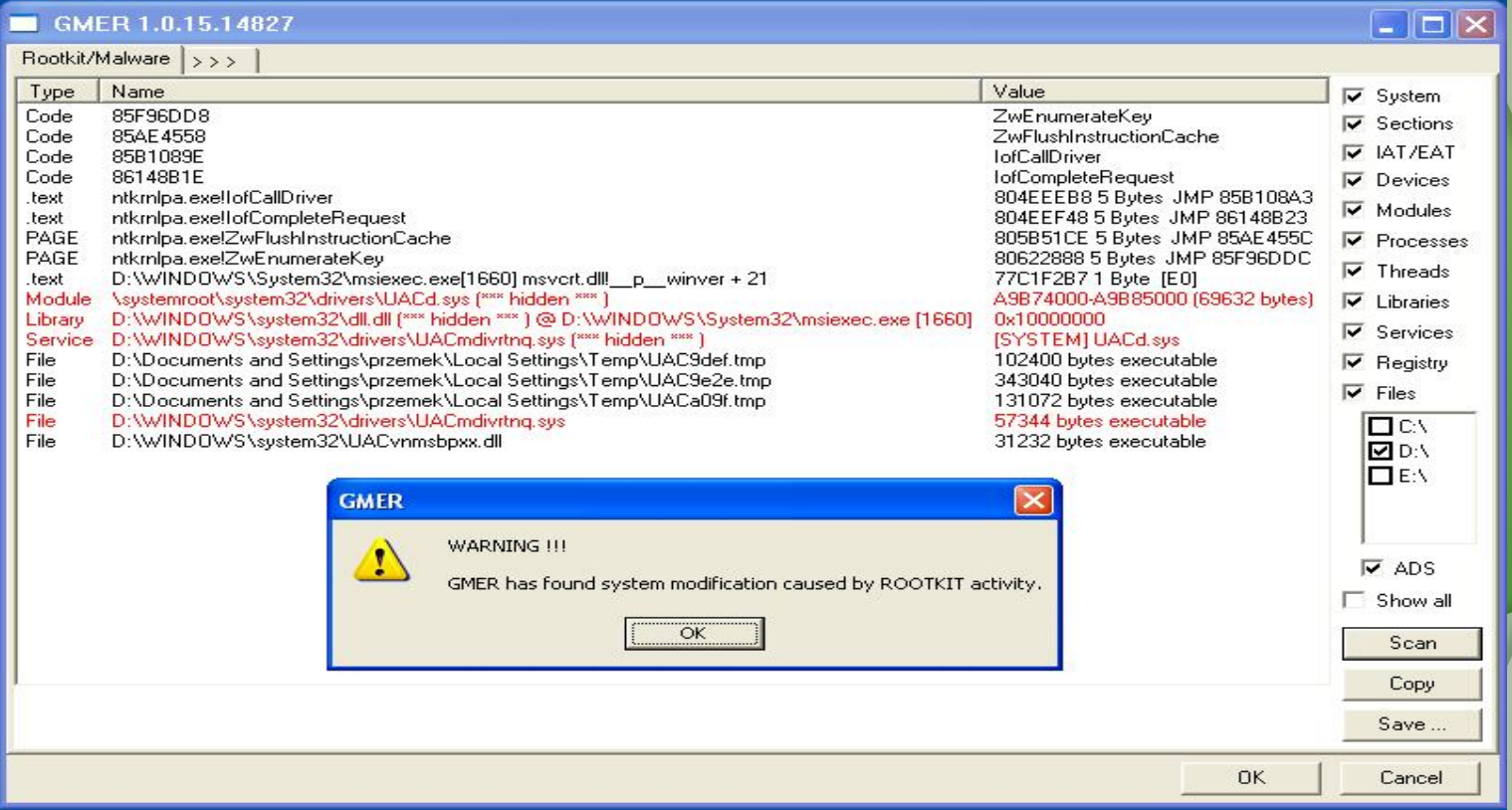

### **Remove Malware DLLs using SpyDLLRemover**

SpyDLLRemover

 $\boxed{\text{S}}$ 

 $\sqrt{2}$  $\vert \mathbf{v} \vert$ 

 $\frac{\nu}{2}$  $\Delta$ 

Export

**2** Refresh **Process Info X** Kill Process

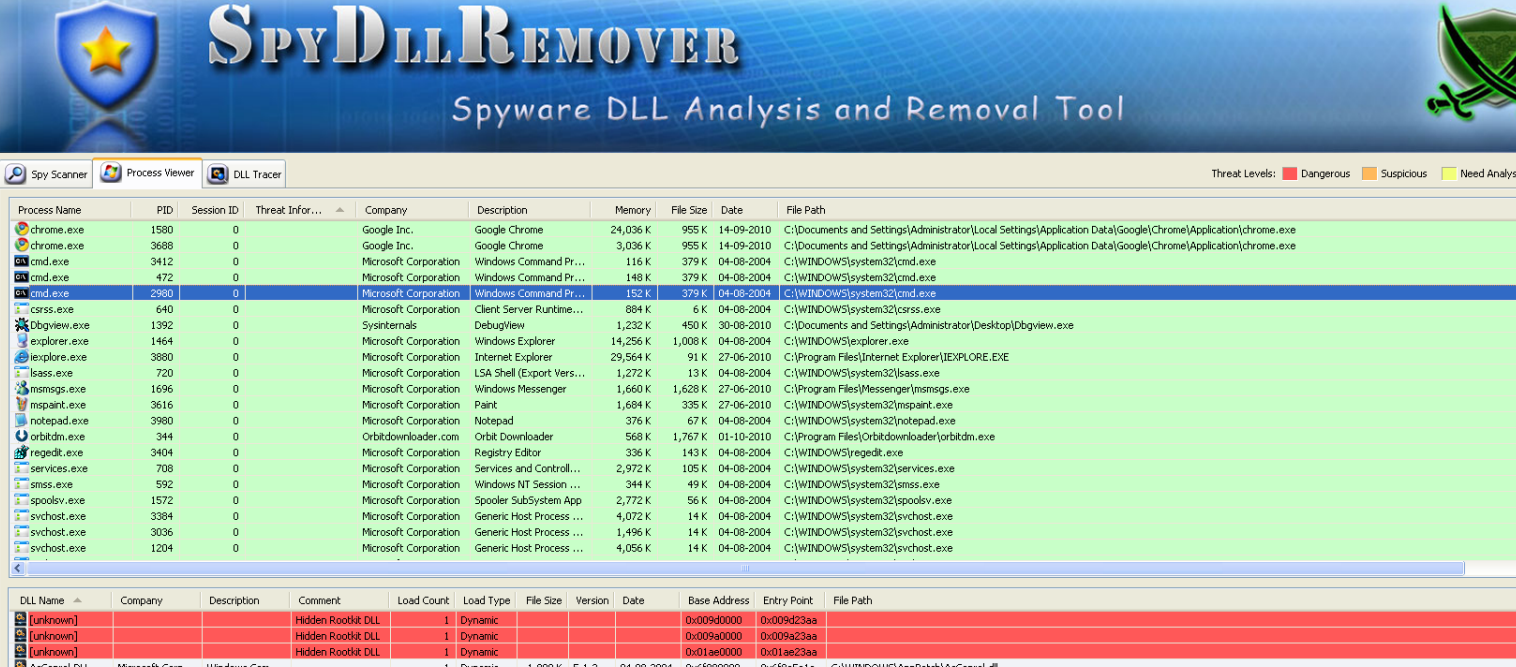

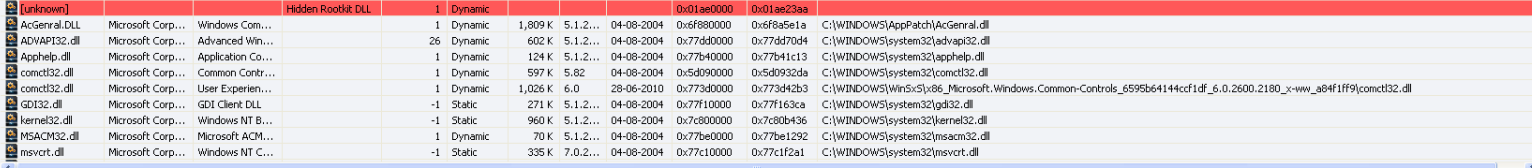

www.com.com

### **VirusTotal Scanner Tool**

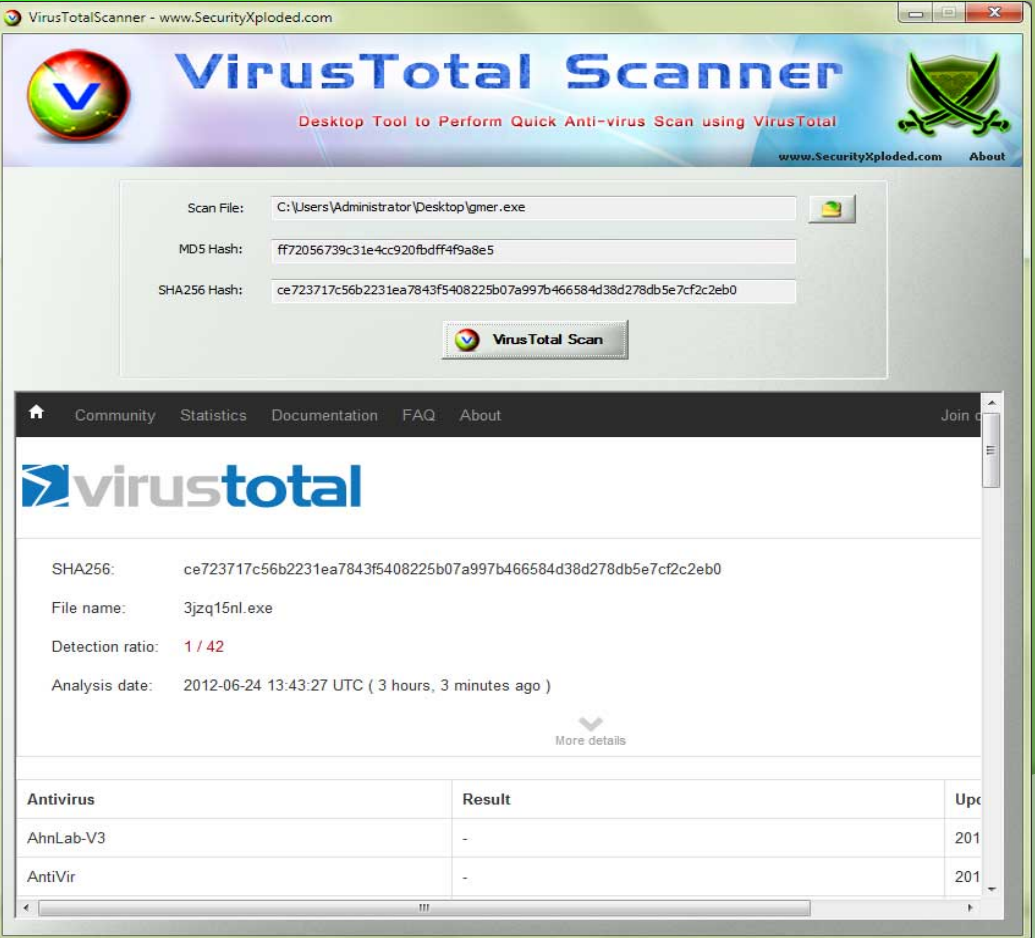

### **Remove BHOs using SpyBHORemover**

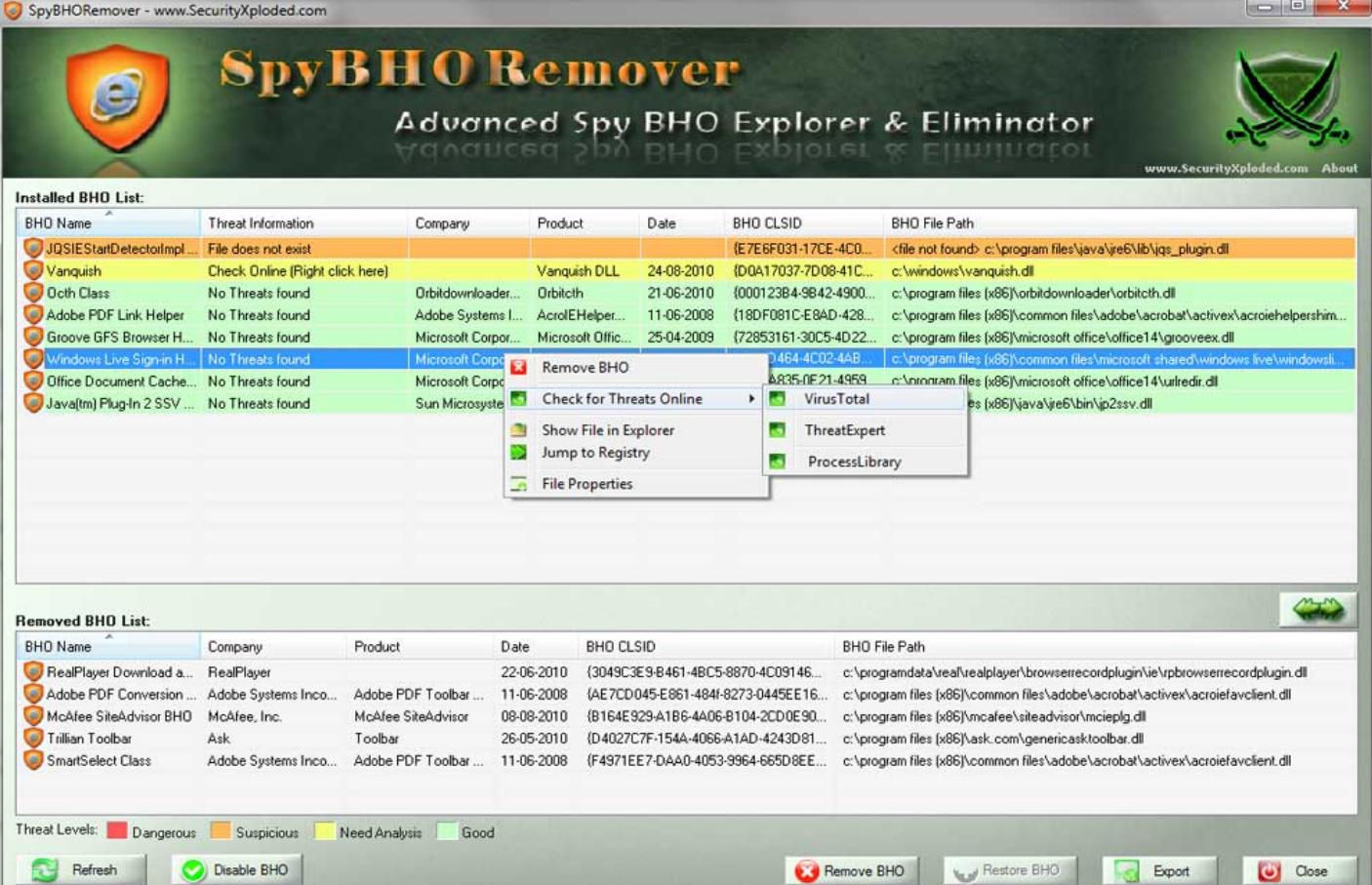

## **Threat Report on Virus**

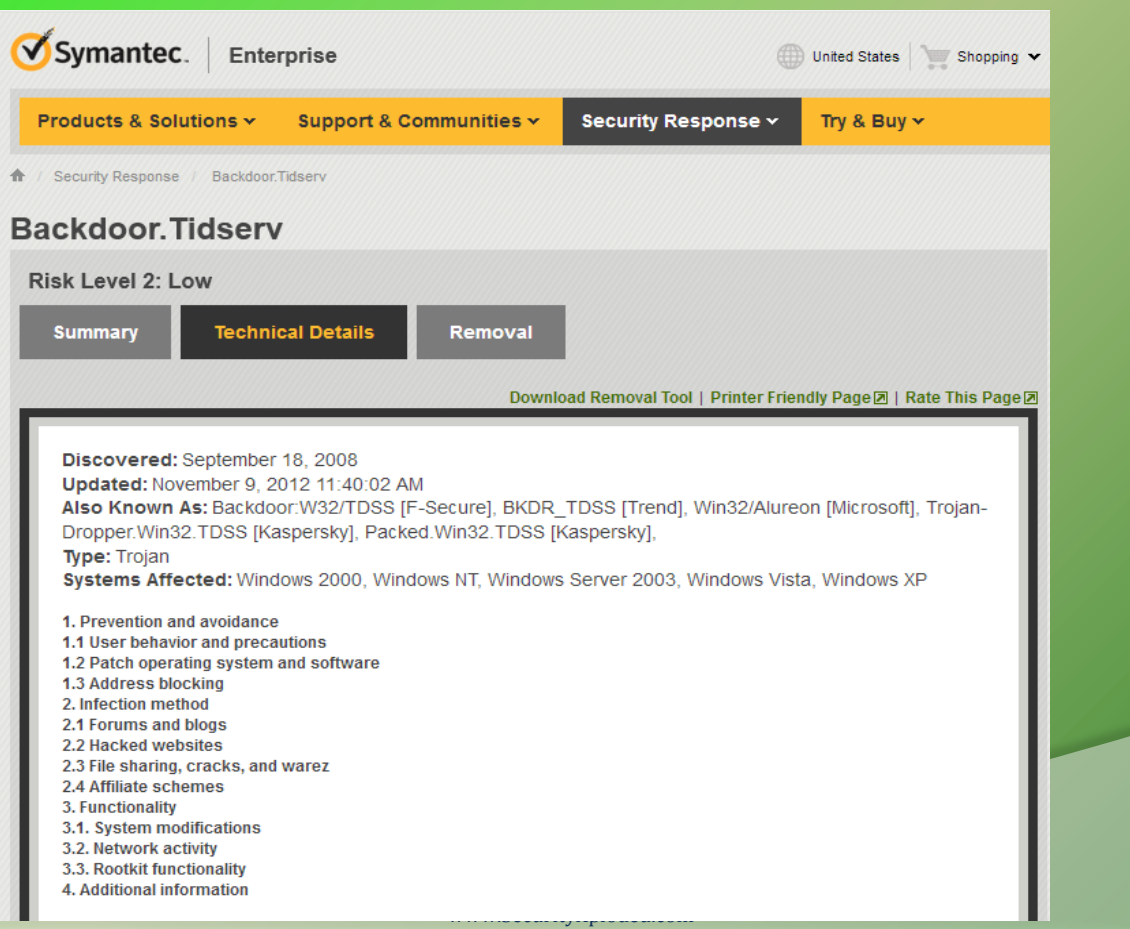

## **Last Resort**

#### **In case of full system or widespread infections,**

§ **System Restore to 'Right Restore Point'** 

- look at the dates of infected files and it should give you right date to restore from

#### § **Format and Re-install OS**

- clean-up other drives if necessary

#### § **Scan other systems/devices in your Network**

- Your laptops, office systems or friends system may be infected as well

## **Anti-Malware Tips**

#### § **Never Trust your AntiVirus for Full Protection**

- It cannot detect advanced virus especially rootkit oriented ones,
- Smart virus can disable AV auto protection silently giving you false sense of security

### § **Always Scan any EXE with VirusTotal**

- scan files downloaded from Internet and even files sent by close friends

- Use **VirusTotal Scanner** for quick scan

#### § **Disable AutoRun**

- most malwares use this mechanism spread very effectively
- prevent getting infected through USB stick and stop it from spreading

## **Anti-Malware Tips** (contd)

- § **Keep tab on your Startup programs** 
	- Use HijackThis or AutoRuns from SysInternals
- § **Monitor Worms coming through Network** 
	- Use NetShareMonitor
- § **Backup your Critical Files Periodically** 
	- One who Laughs last is the one who had the backup :)

# **Part II**

# **The Real Show**

**(by Monnappa)**

# **Contents of Part 2**

- Detection and Removal
- § Persistent Mechanism
- § Demo 1
- § Demo 2
- § Demo 3
- § Demo 4

## **Detection and Removal**

- 1) Isolate the system from the rest of the network
- 2) Look for suspicious file, process, network and registry values
- 3) Identify the file generating the suspicious activity
- 4) Isolate the suspicious file
- 5) verify if the file is malicious
- 6) Identify the persistence mechanism
- 7) Break its persistence mechanism
- 8) Delete the malicious files from the system
- 9) monitor for suspicious activities (repeat step 2 to step 8)

## **Persistent mechanism**

Below are some of the persistent mechanism used by malware:

- 1) Run Registry key
- 2) Appinit\_DLL's
- 3) WinLogon Notify
- 4) Runs as Service
- 5) Service DLL
- 6) BHO

# **DEMO1**

### **Suspicious Network Activity**

#### Packet capture shows suspicious activity from 192.168.1.100

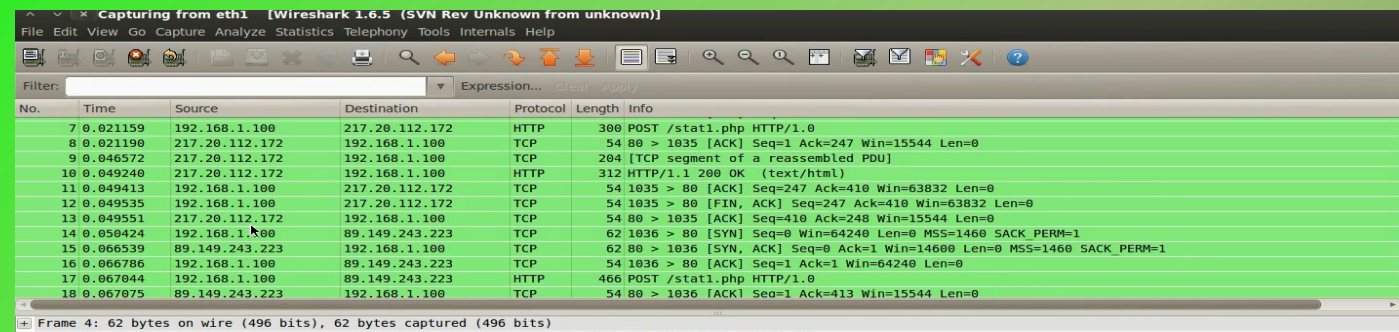

Elernet II, Src: 00:0c:29:87:a7:71 (00:0c:29:87:a7:71), Dst: 70:71:bc:dc:6b:de (70:71:bc:dc:6b:de)

E Internet Protocol Version 4, Src: 192.168.1.100 (192.168.1.100), Dst: 217.20.112.172 (217.20.112.172)

F Transmission Control Protocol, Src Port: 1035 (1035), Dst Port: 80 (80), Seq: 0, Len: 0

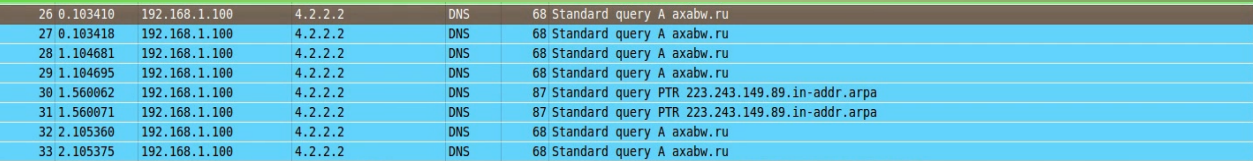

#### $\sqrt{X}$  Follow TCP Stream

**Stream Content** 

POST /stat1.php HTTP/1.0 Host: 89.149.243.223 User-Agent: Mozilla/4.0 (compatible. MSIE 8.0. Windows NT 5.1) Accept-Encoding: gzip, deflate Content-Length: 246

### **Suspicious Process**

#### Process explorer shows suspicious process on192.168.1.100

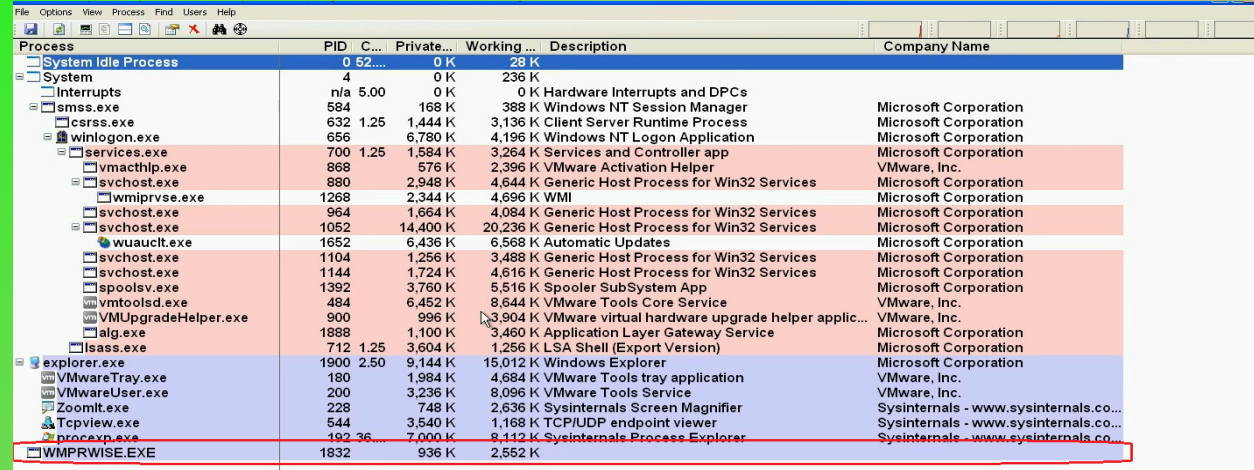

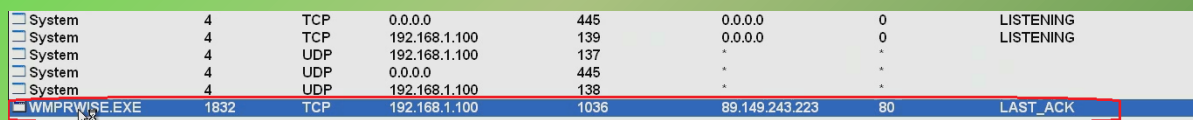

### **Persistence Mechanism**

#### Registers the malicious executable in the "Run" registry key, to survive reboot

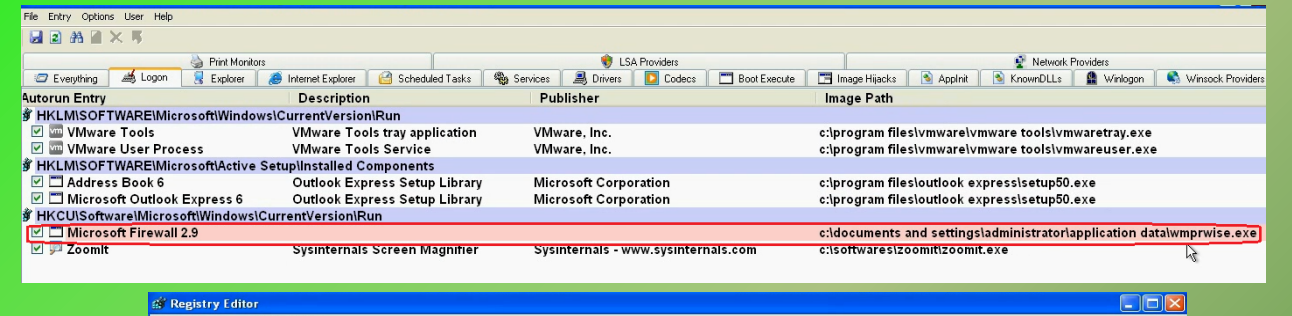

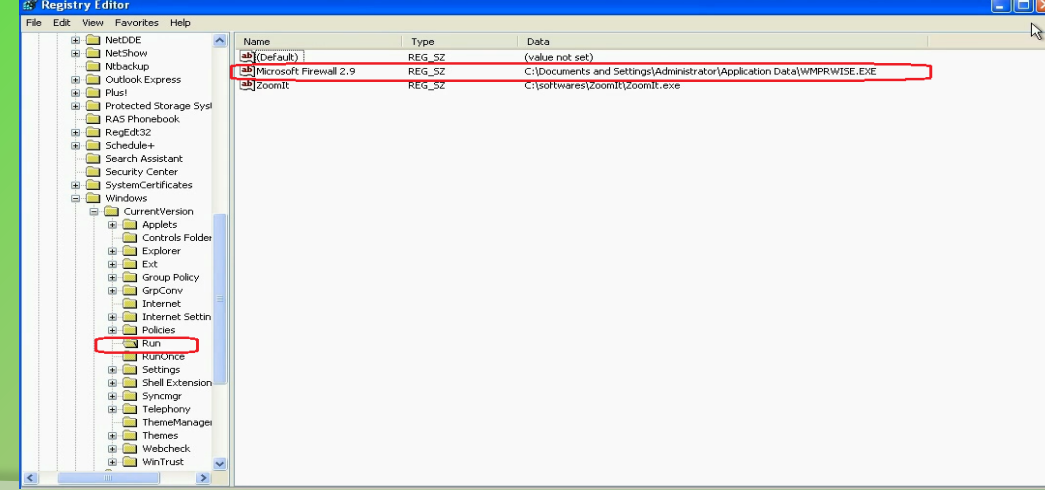

## **VirusTotal Results**

#### Suspicious file was confirmed to be malicious

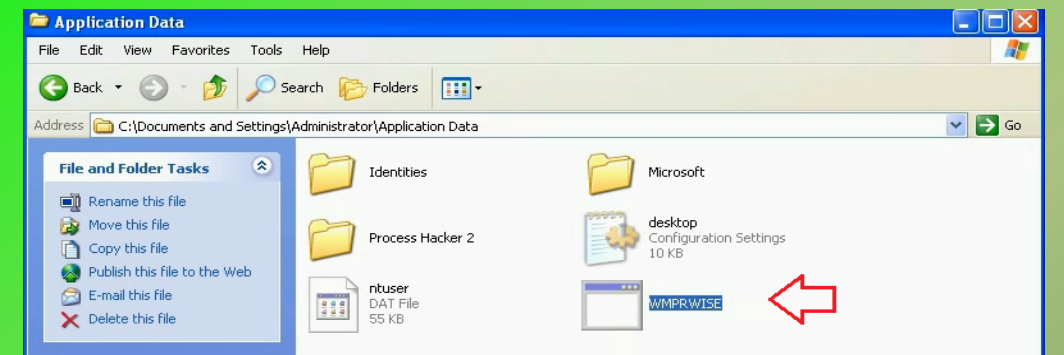

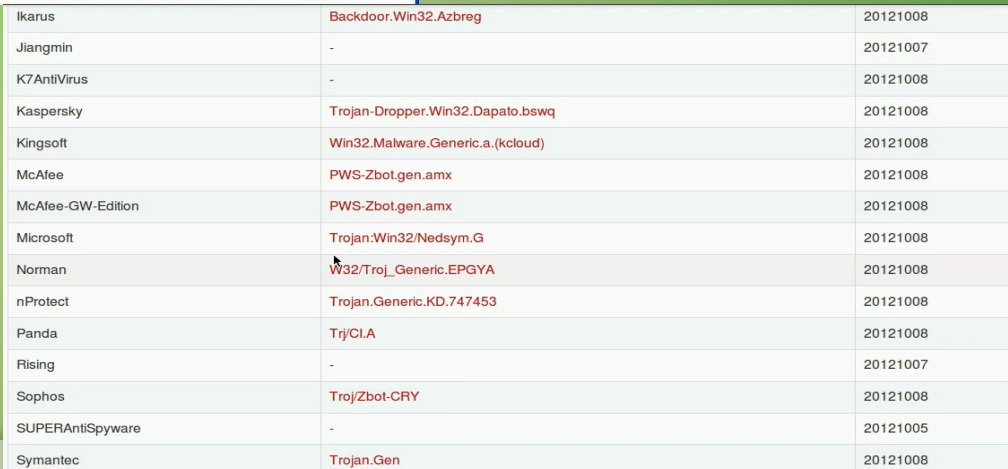

## **Breaking the Persistence**

Deleting the registry value removes the persistence mechanism used by the malware

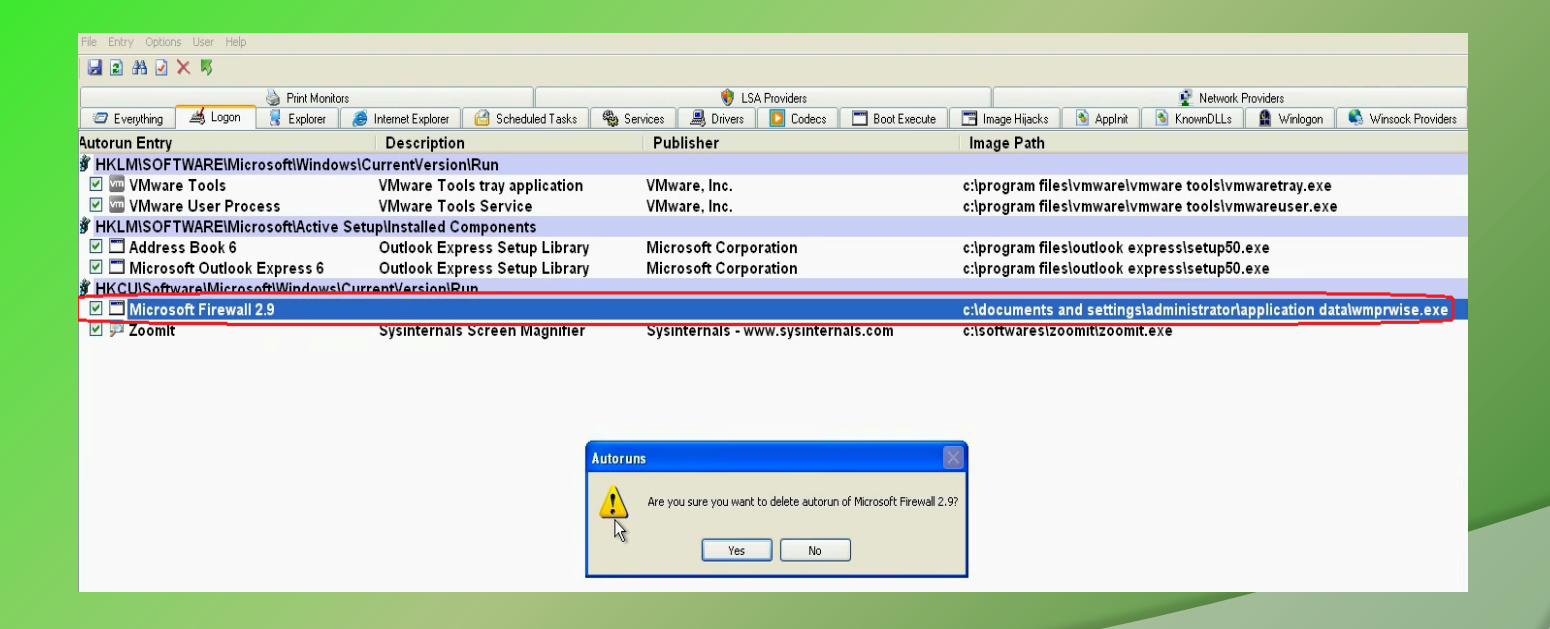

### **Removal**

Deleting the malicious file to remove the malware from the system

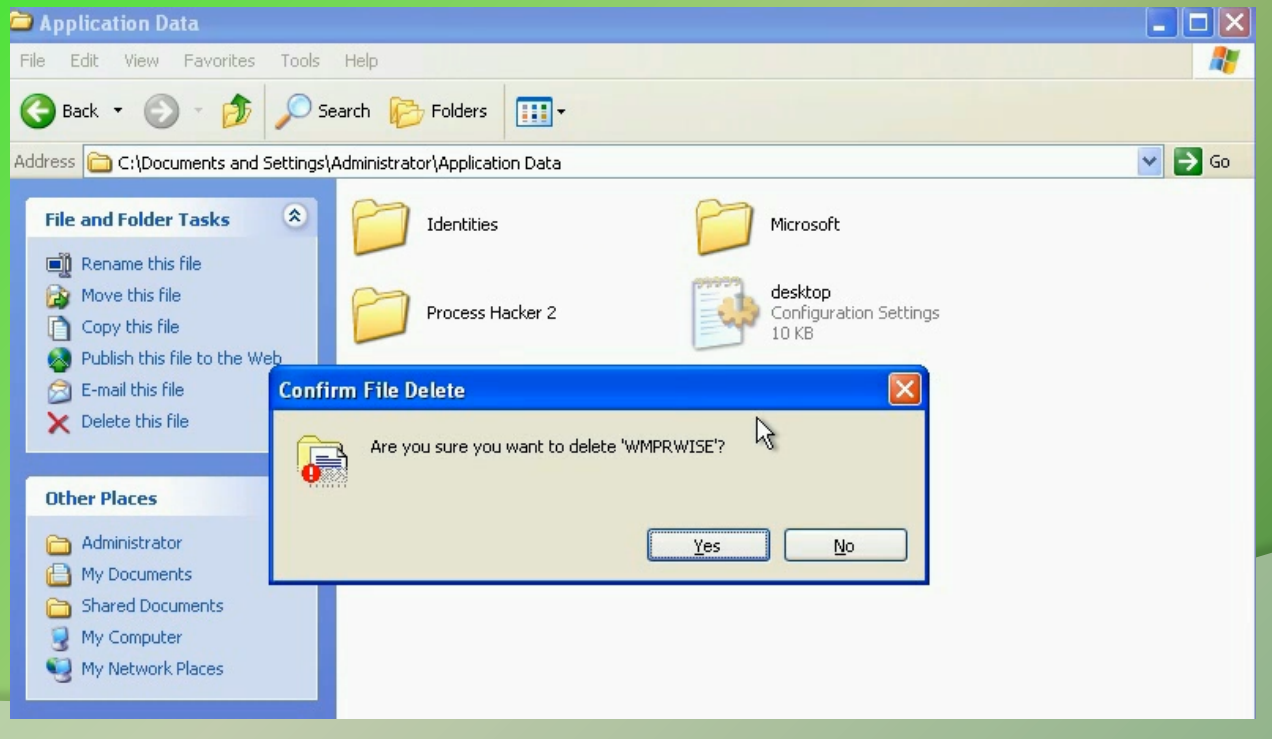

# **DEMO2**

## **Suspicious Network Activity**

#### Packet capture shows suspicious activity from 192.168.1.100

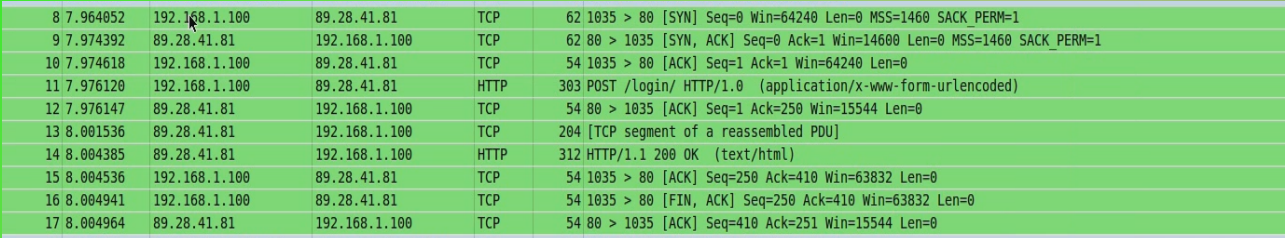

#### $\vee$   $\times$  Follow TCP Stream

Stream Content

POST /login/ HTTP/1.0 Host: 89.28.41.81 Keep-Alive: 300 Connection: keep-alive User-Agent: Mozilla/5.0 (Windows; U; Windows NT 5.1; en-US) Content-Type: application/x-www-form-urlencoded Content-Length: 34

### **Suspicious Process**

#### Process explorer shows suspicious process on192.168.1.100

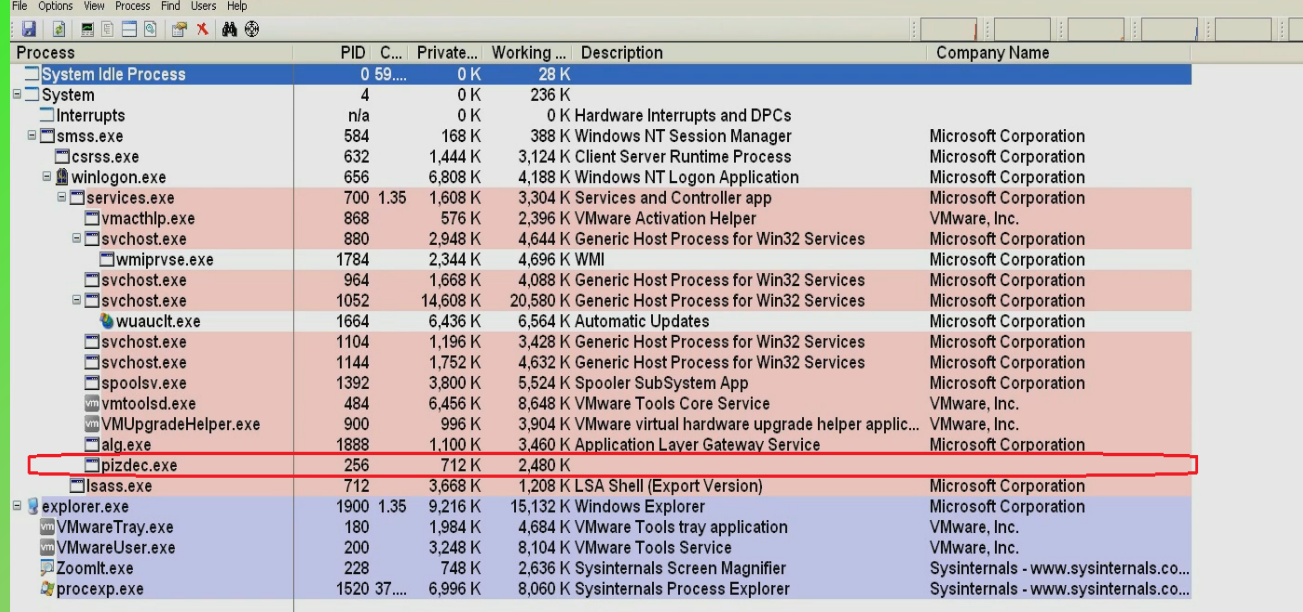

### **Persistence Mechanism**

#### Malware runs as service which is set to auto-start

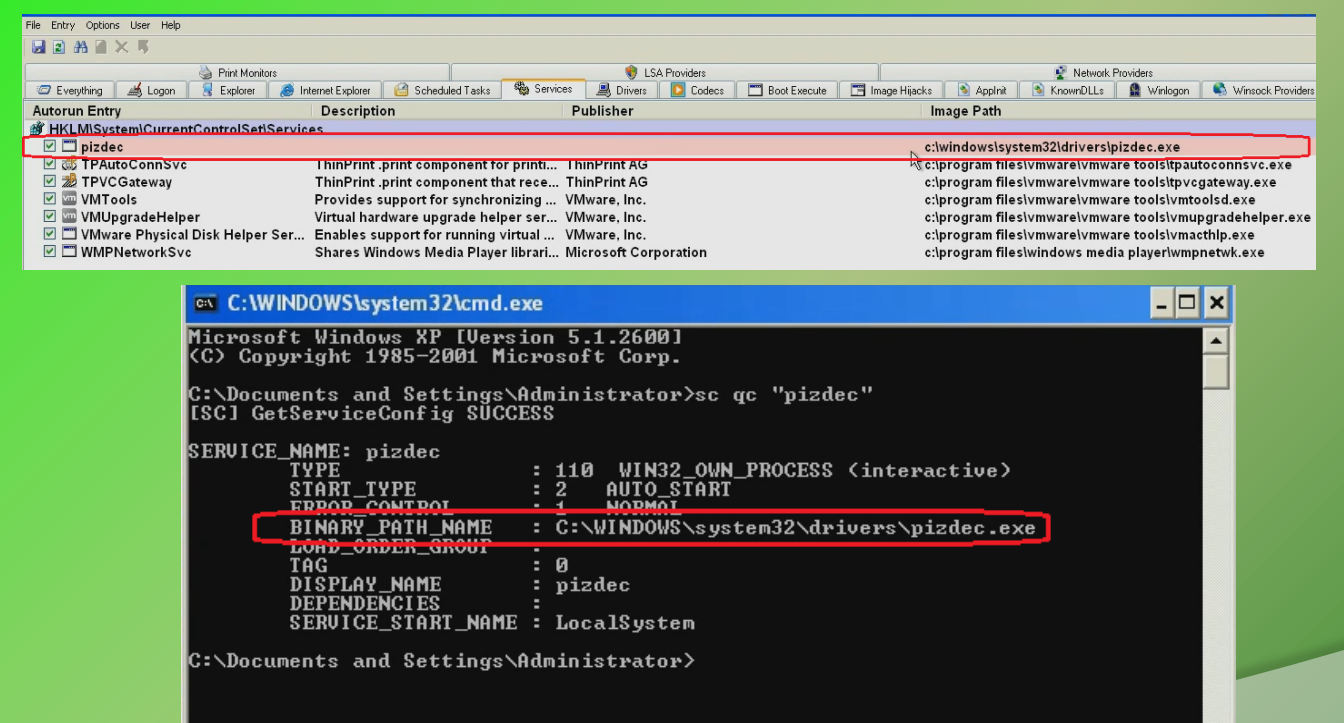

### **VirusTotal Results**

### Suspicious file was confirmed to be malicious

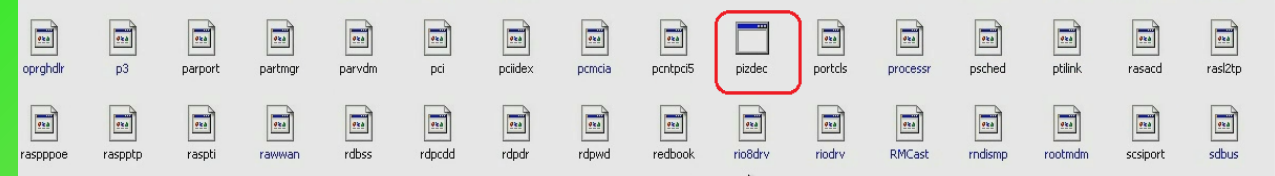

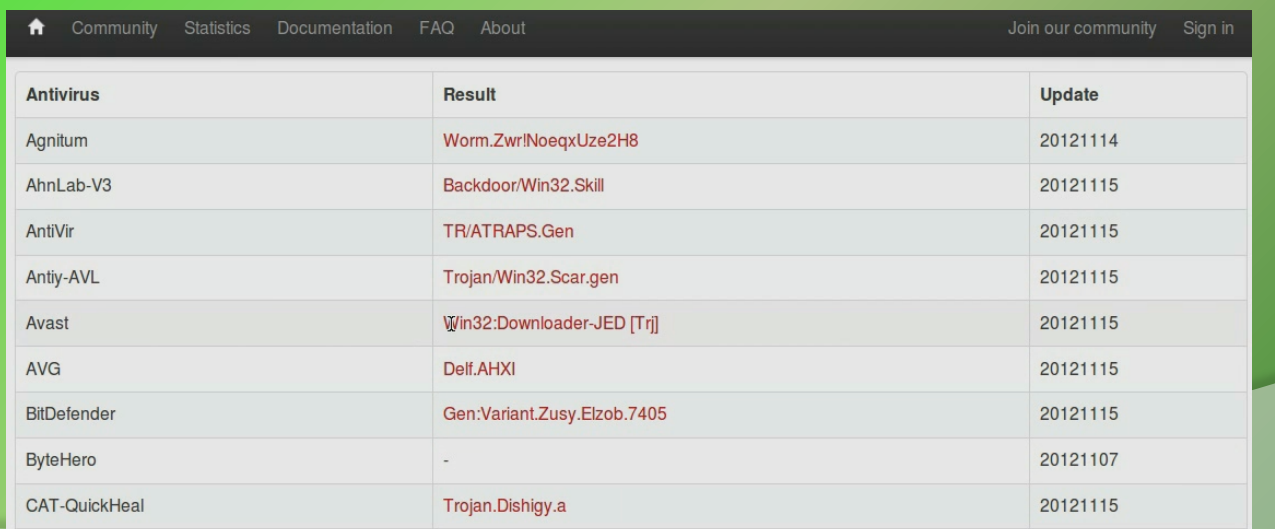

## **Breaking the Persistence**

Deleting the registry value removes the persistence mechanism used by the malware

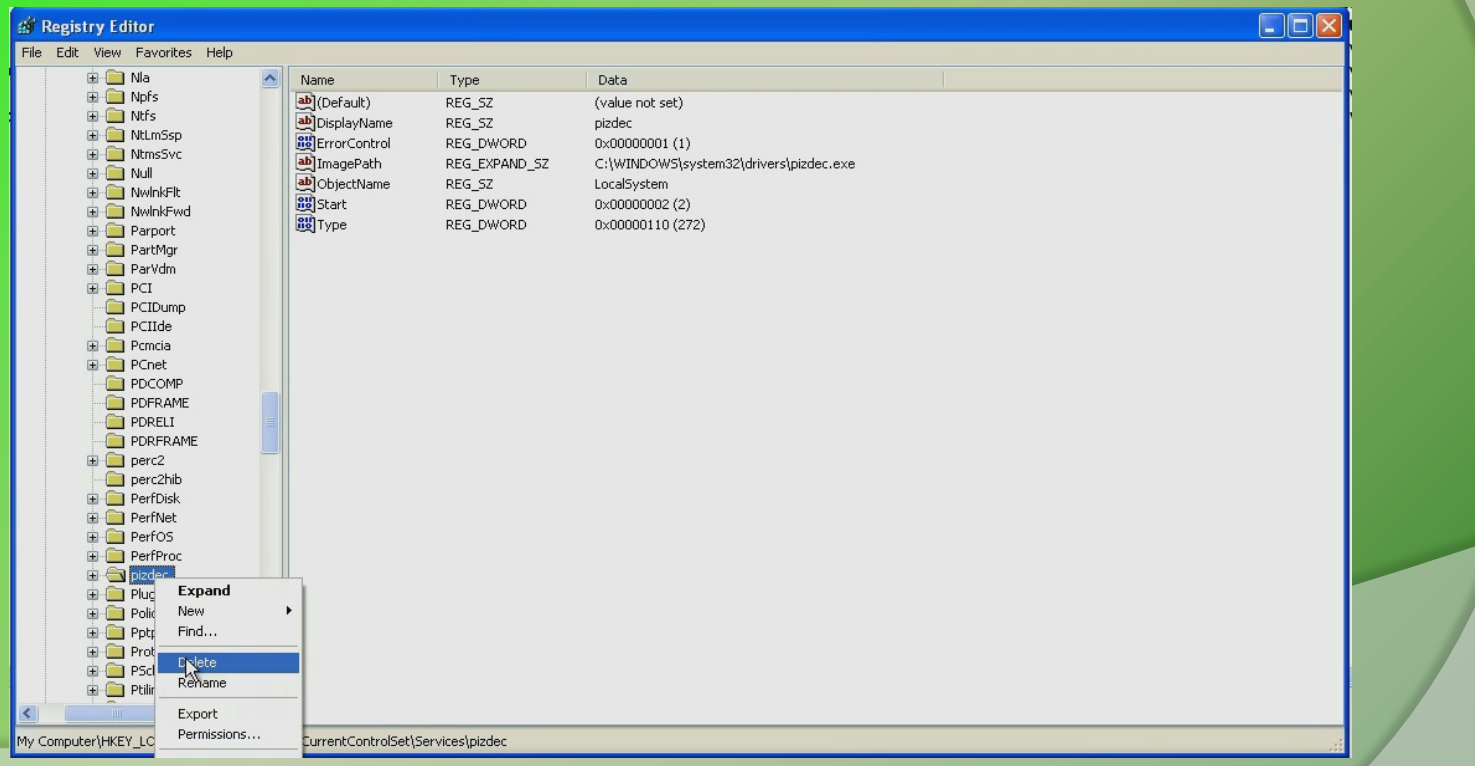

### **Removal**

#### Deleting the malicious file to remove the malware from the system

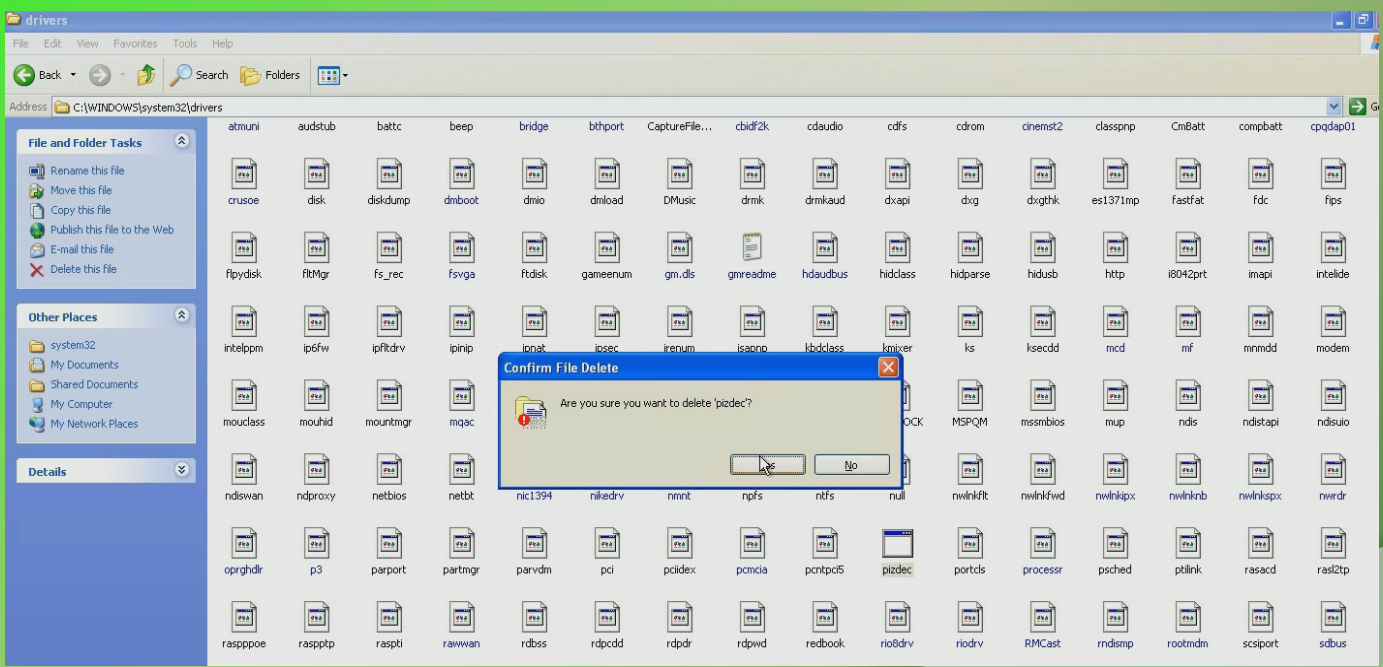

# DEMO 3

## **Suspicious Network Activity**

#### Packet capture shows suspicious activity from 192.168.1.100

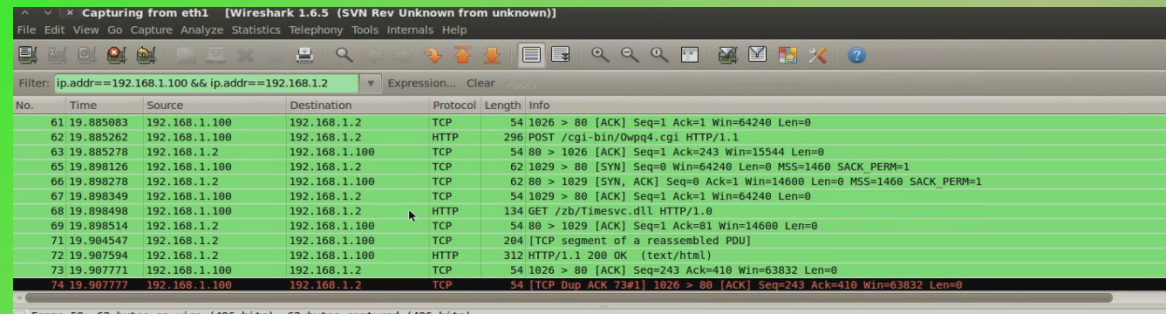

on wire (496 bits), 62 bytes captured (496 bits)

Ethernet II, Src: 00:0c:29:87:a7:71 (00:0c:29:87:a7:71), Dst: 70:71:bc:dc:6b:de (70:71:bc:dc:6b:de)

F Internet Protocol Version 4, Src: 192.168.1.100 (192.168.1.100), Dst: 192.168.1.2 (192.168.1.2)

Transmission Control Protocol, Src Port: 1026 (1026), Dst Port: 80 (80), Seq: 0, Len: 0

#### $\overline{\mathbf{v}}$   $\times$   $\overline{\mathbf{F}}$  Follow TCP Stream

Stream Content

GET Vzb/Timesvc.dll HTTP/1.0 Host: www.macfeeresponse.org Pragma: no-cache

HTTP/1.1 200 OK Server: INetSim HTTP Server Connection: Close Content-Length: 258 Content-Type: text/html Date: Wed, 12 Dec 2012 16:03:47 GMT

#### $\mathbb{R}$  Follow TCP Stream

**Stream Content** 

POST /cgi-bin/0wpq4.cgi HTTP/1.1 Host: www.yellowpaperofindia.com Content-Length: 133 Pragma: no-cache

### **Suspicious Process**

#### Below screenshot shows svchost.exe (pid 1052) making connections on port 80

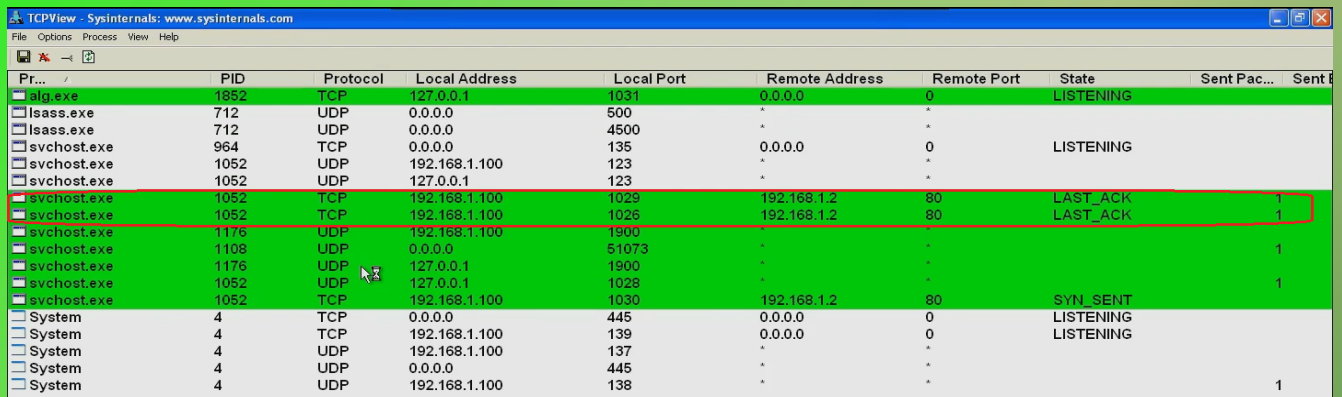

Established: 0 Listening: 4 Time Wait: 0 Close Wait: 0

Endpoints: 18

 $\frac{d}{dx}$  start

TCPView - Sysinternal.

www.SecurityXploded.com 

**MM 50 9:33 PM** 

### **Persistence Mechanism**

### Malware installs a service DLL under the "netsvcs" svchost group

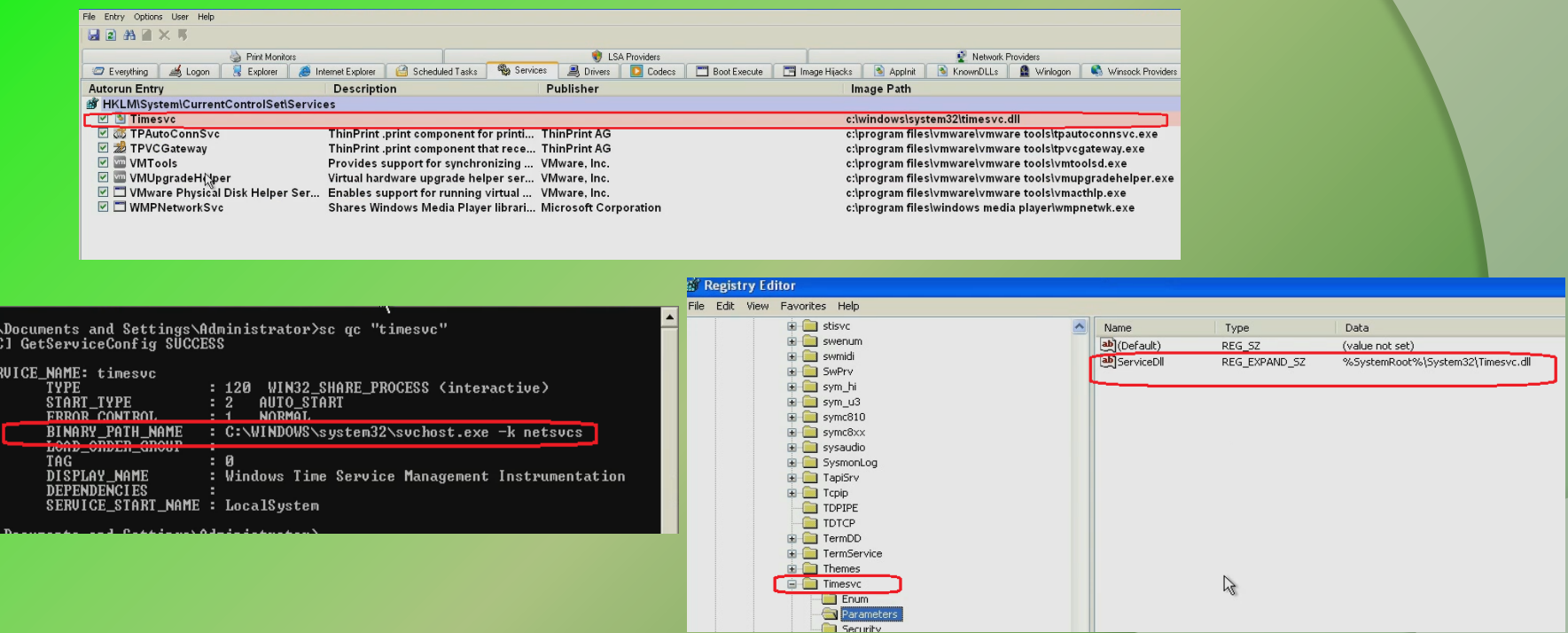

### **VirusTotal Results**

### Suspicious file was confirmed to be malicious

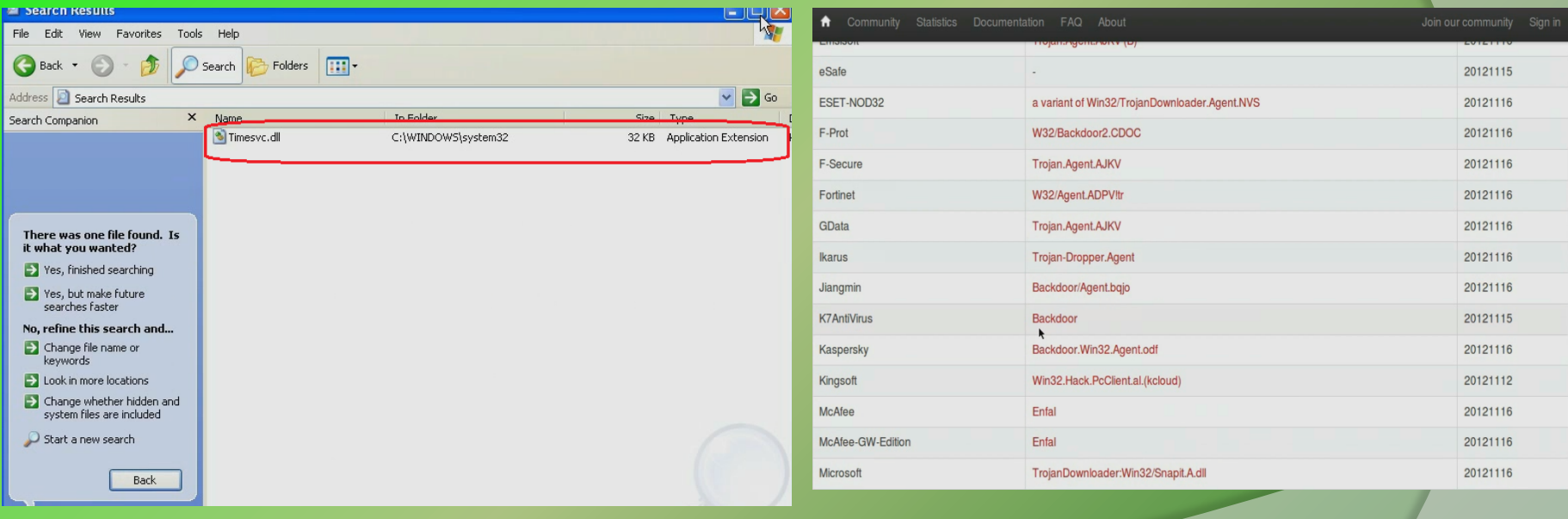

## **Breaking the Persistence**

Deleting the registry key removes the persistence mechanism used by the malware

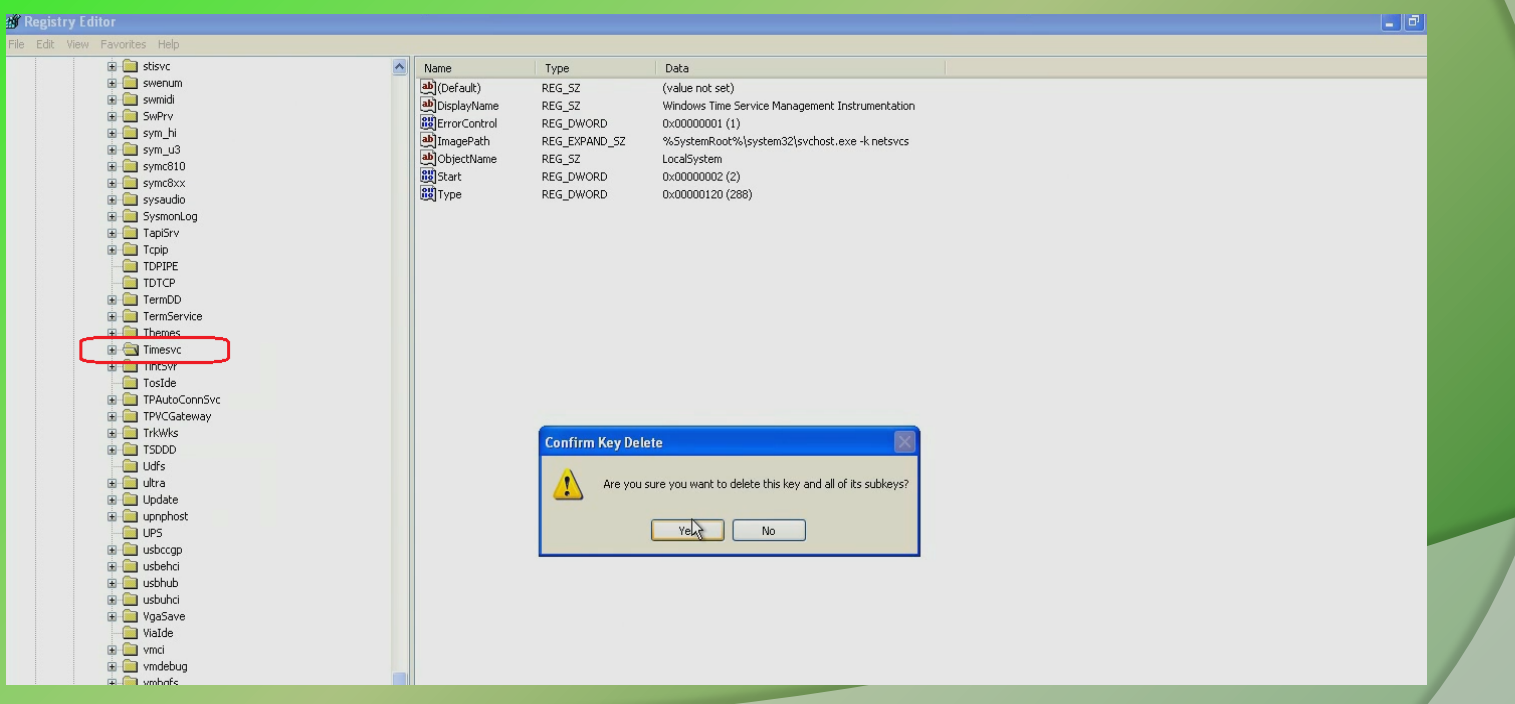

### **Removal**

#### Deleting the malicious file to remove the malware from the system

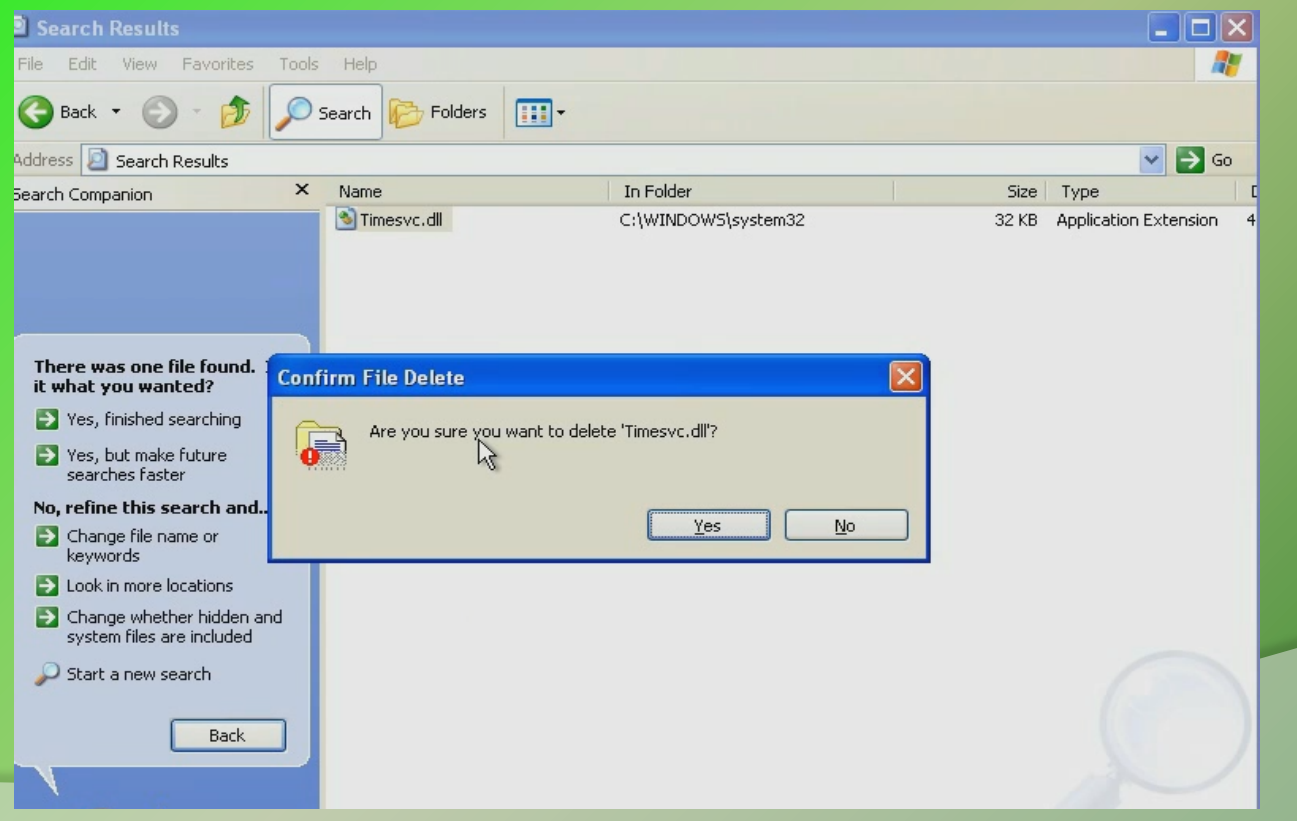

# **DEMO 4**

## **Suspicious Network Activity**

#### Packet capture shows suspicious activity from 192.168.1.100

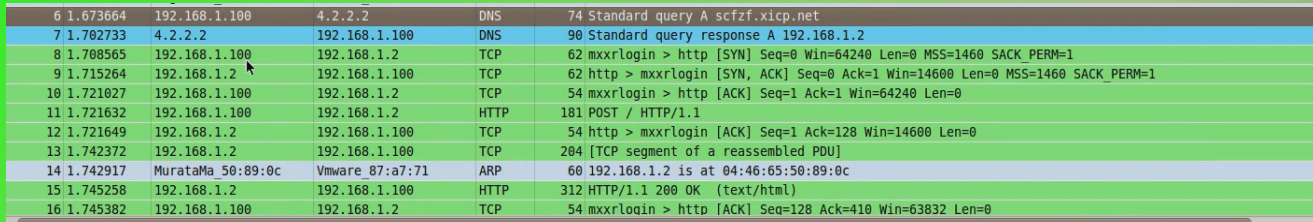

+ Frame 6: 74 bytes on wire (592 bits), 74 bytes captured (592 bits)

Ethernet II, Src: Vmware 87:a7:71 (00:0c:29:87:a7:71), Dst: Pegatron dc:6b:de (70:71:bc:dc:6b:de)

+ Internet Protocol Version 4, Src: 192.168.1.100 (192.168.1.100), Dst: 4.2.2.2 (4.2.2.2)

+ User Datagram Protocol, Src Port: 56316 (56316), Dst Port: domain (53)

Domain Name System (query)

#### $\land \lor \lor \lor$  Follow TCP Stream

**Stream Content** 

**POST / HTTP/1.1** Host: scfzf.xicp.net Content-Length: 0 Connection: Keep-Alive Pragma: no-cache Cache-Control: no-cache

HTTP/1.1 200 OK Server: INetSim HTTP Server Connection: Close Content-Length: 258 Content-Type: text/html Date: Mon, 10 Dec 2012 16:52:03 GMT

### **Suspicious Process Activity**

### Shows iexplore.exe making connections on port 80 (even though iexplore.exe was not run manually)

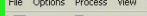

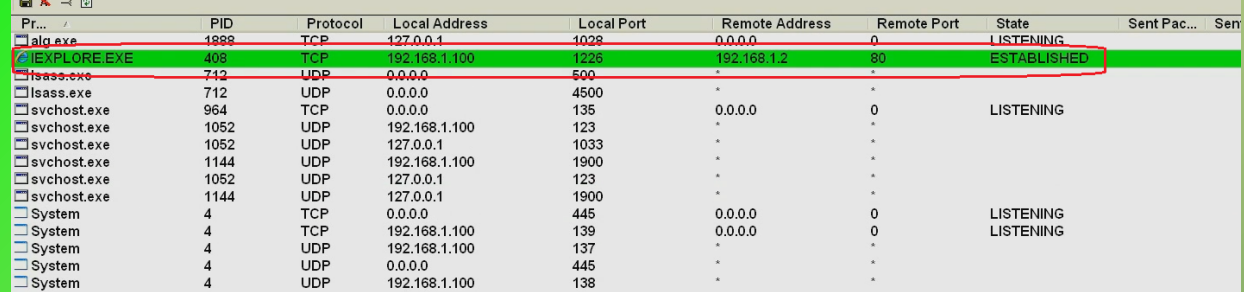

File Ontions View Process Find Users Help

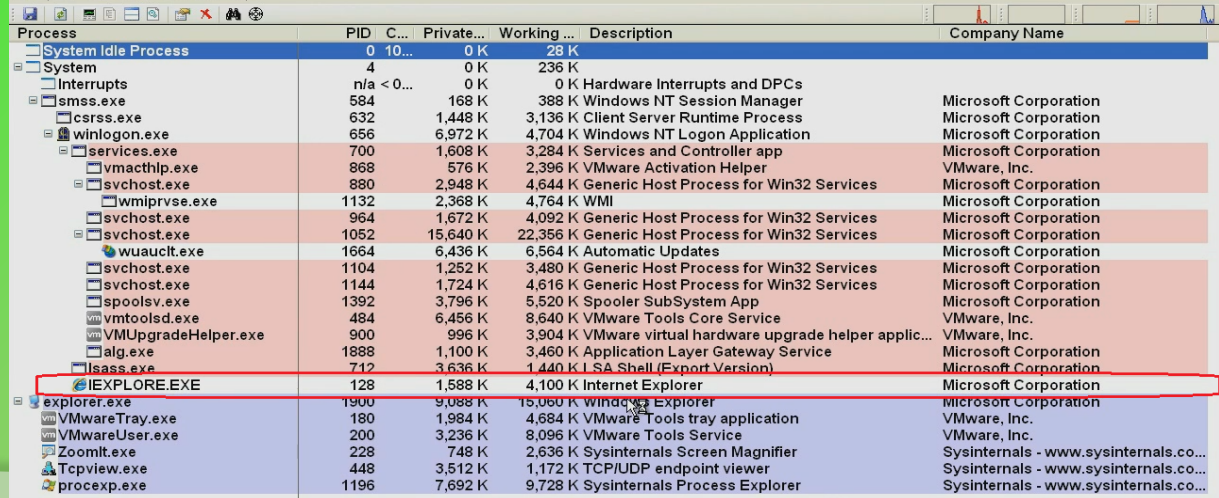

### **Persistence Mechanism**

#### Malware installs Appinit DLL which loads the DLL into all the process which loads user32.dll

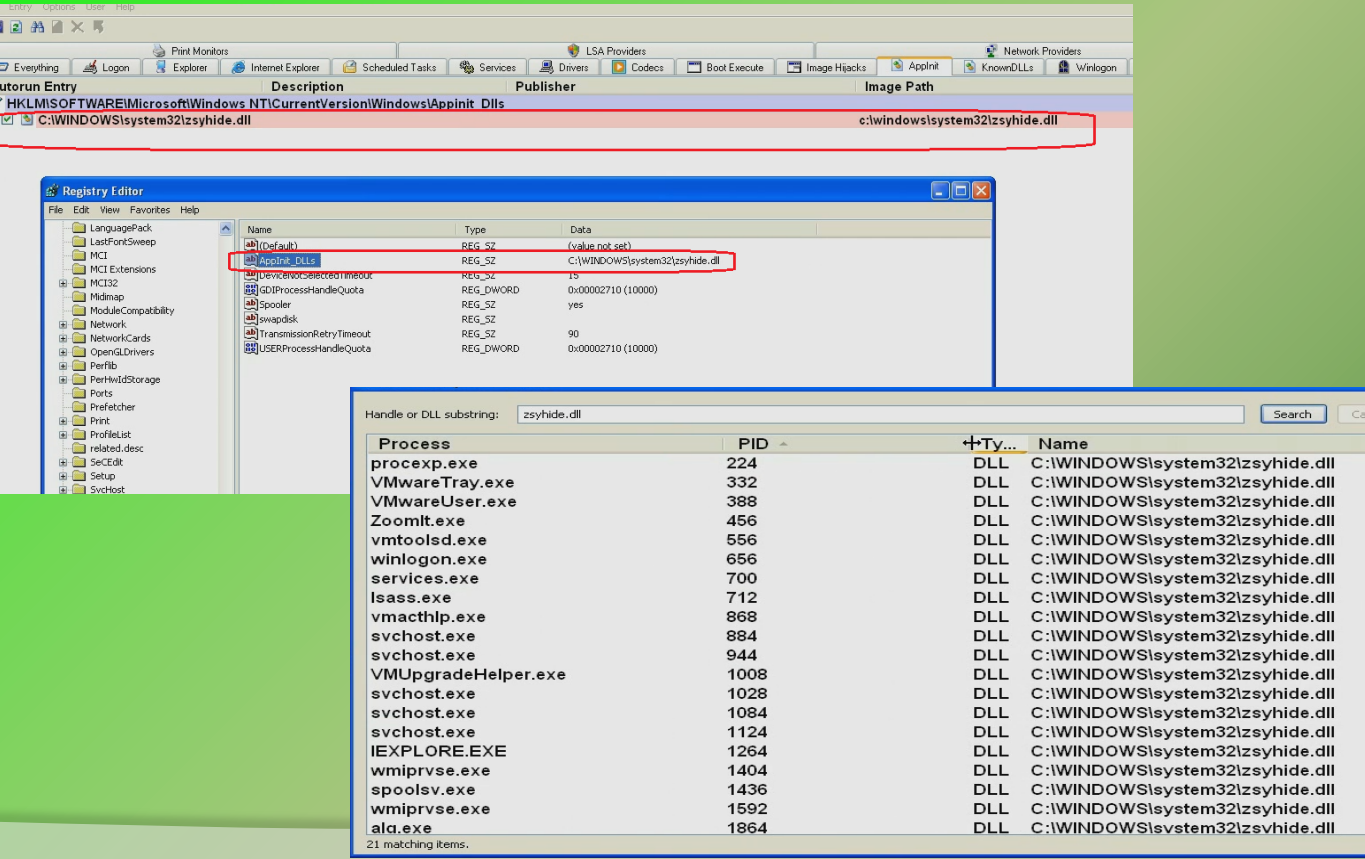

 $\overline{\phantom{a}}$ 

### **Persistence Mechanism (contd)**

### Malware hooks to the winlogon event

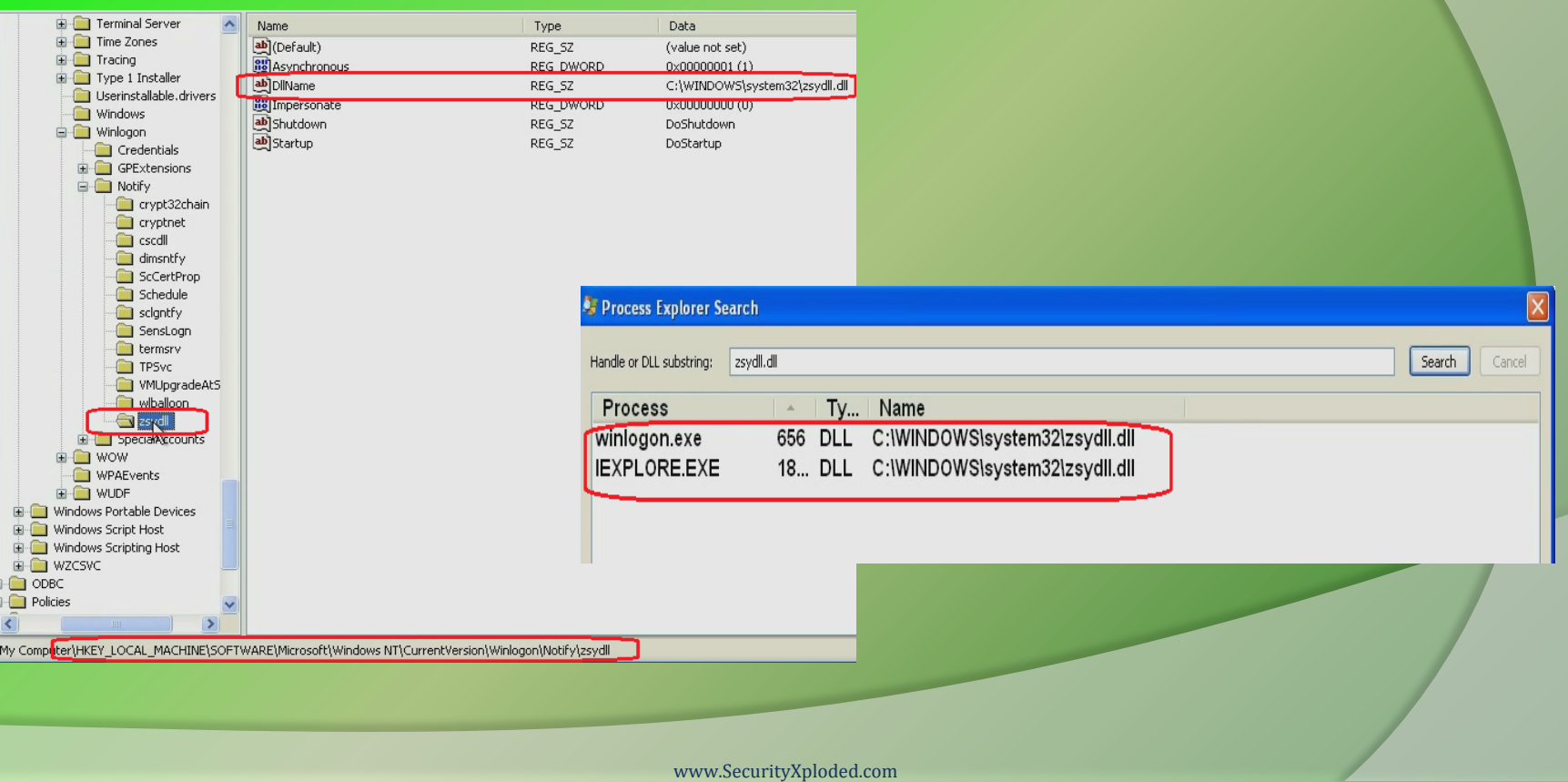

### **VirusTotal Results**

#### Suspicious files were confirmed to be malicious

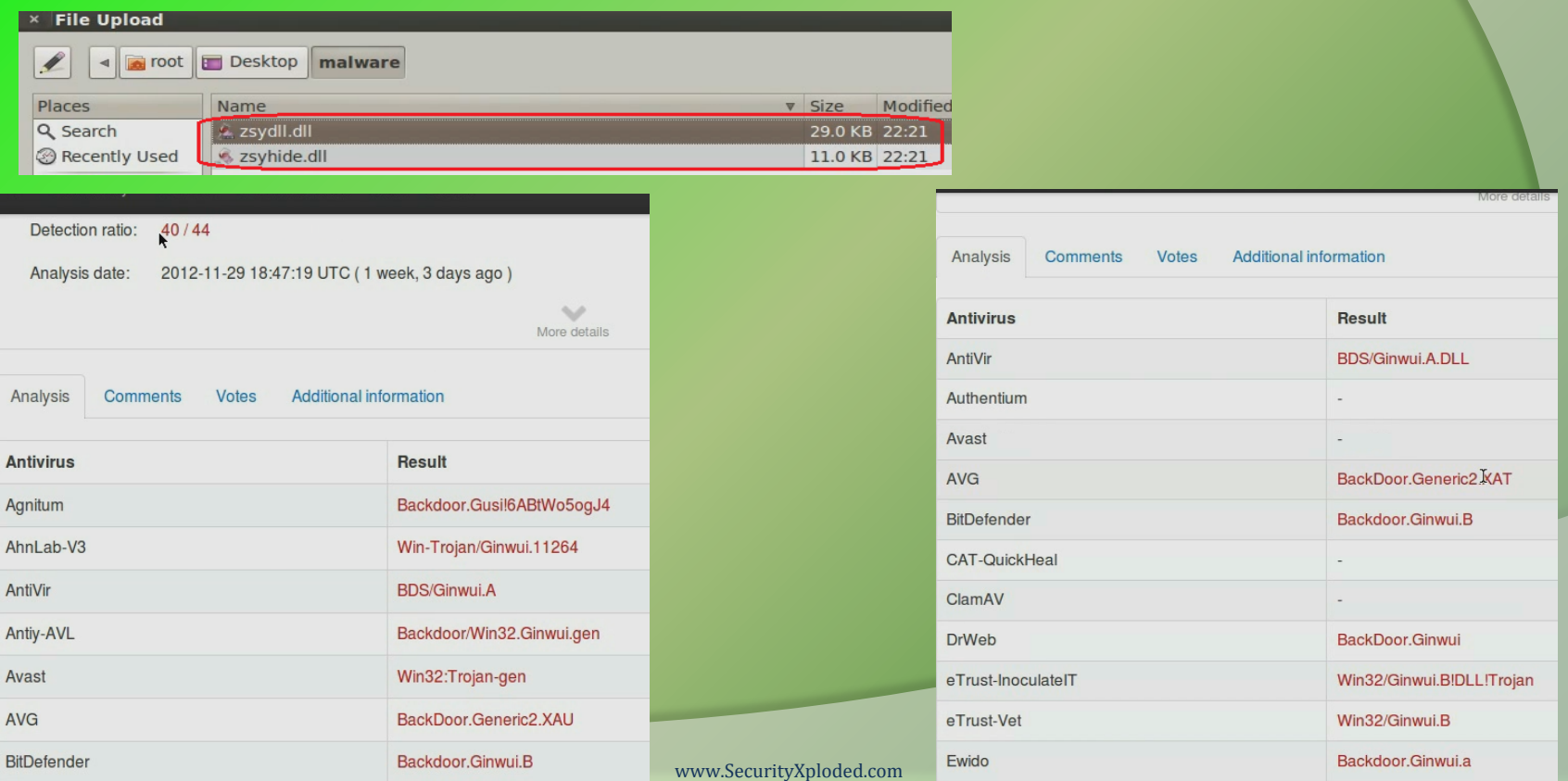

## **Breaking the Persistence**

#### Deleting the registry key removes the persistence mechanism used by the malware

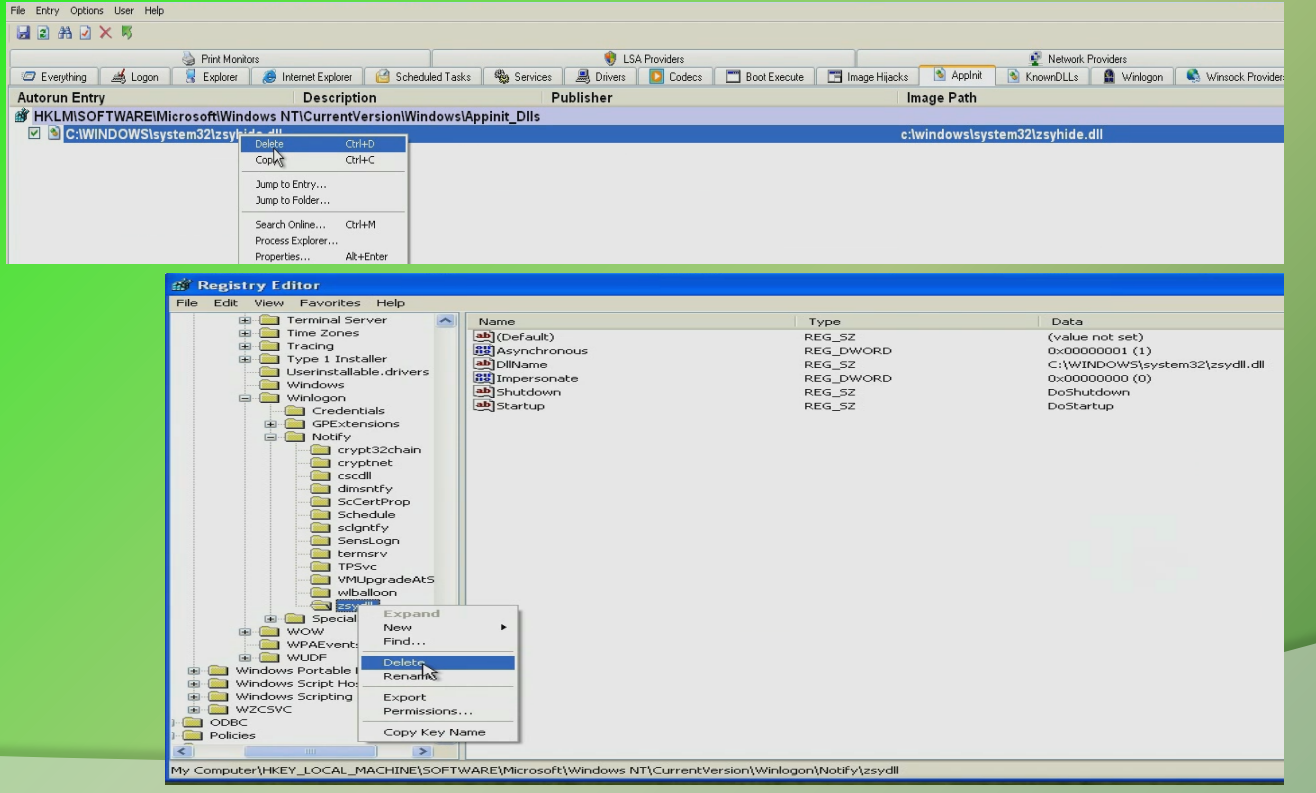

### **Removal**

#### Deleting both the malicious files to remove the malware from the system

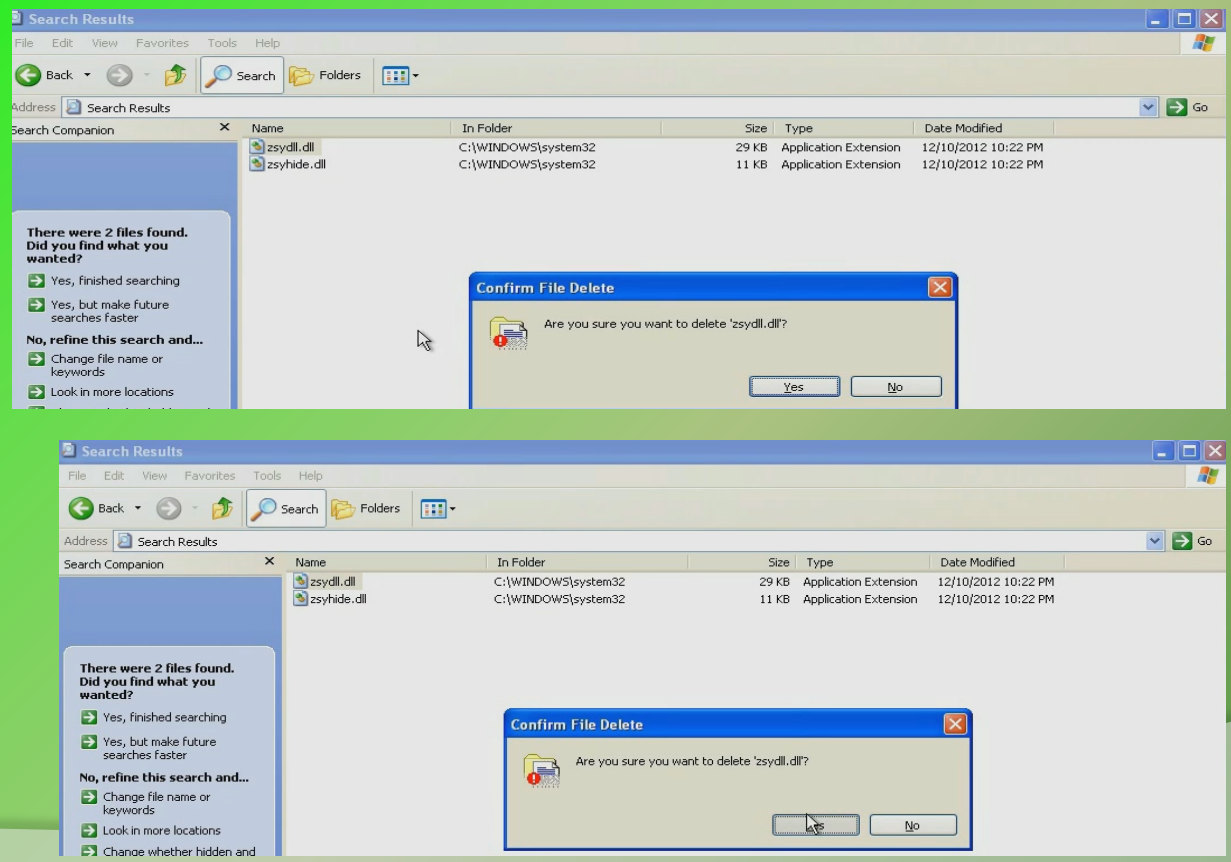

## **Reference**

Complete Reference Guide for Advanced Malware Analysis Training **[Include links for all the Demos & Tools]**

## **Thank You !**

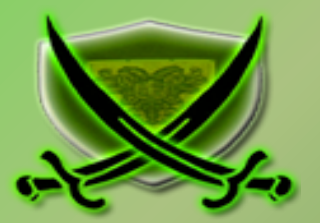

### **www.SecurityXploded.com**